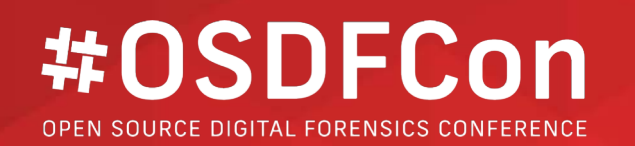

# **Happy Holidays From Renzik** What Happened in Autopsy in the Past Year

Brian Carrier

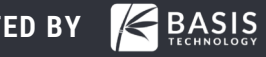

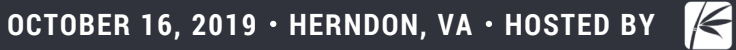

# **It's That Time Of Year…..**

• We get to tell you about all of the great things that happened in the past year!

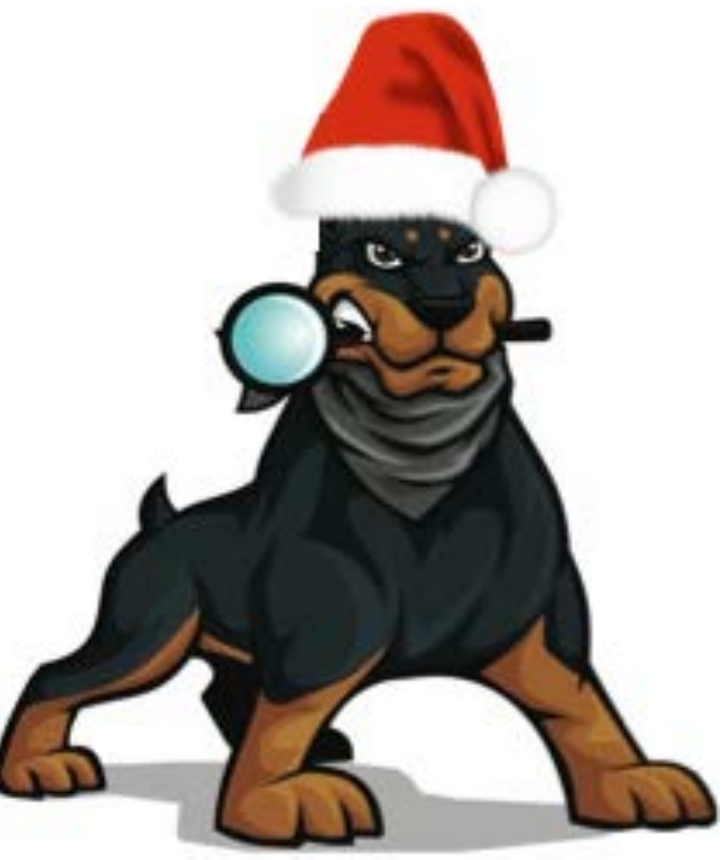

### **Side Note: Our Dogs…..**

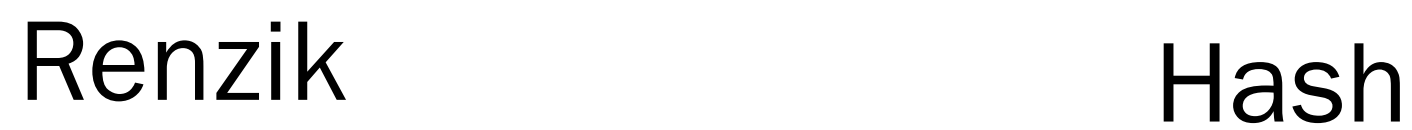

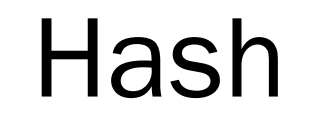

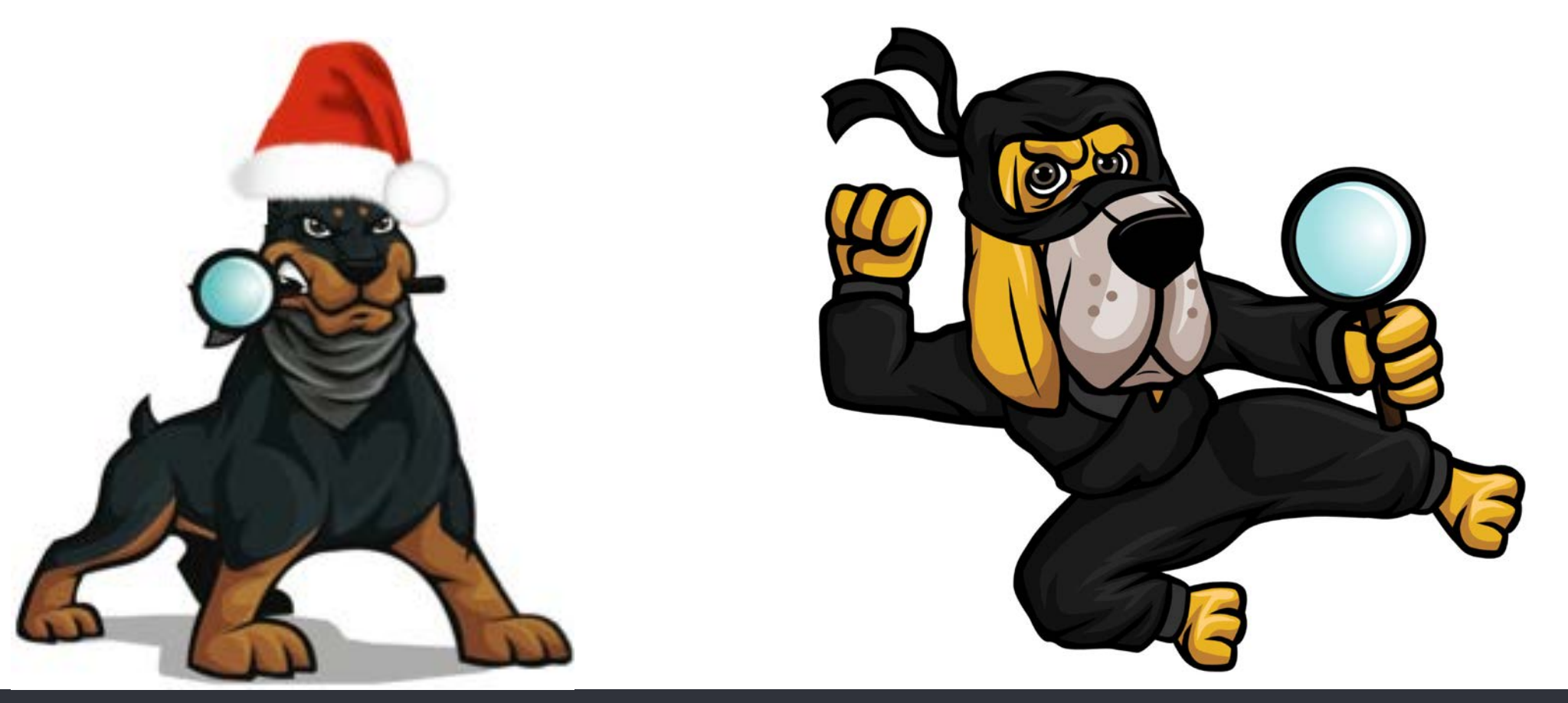

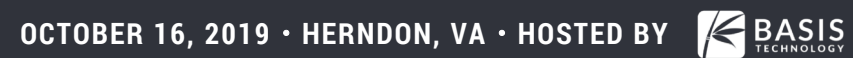

# **What is Autopsy?**

- Open source digital forensics platform.
- Designed to be:
	- o Easy to use
	- **Extensible with open plug-in frameworks**
- Supports hard drives, media cards, and smart phone formats.
- Has all of the standard features, plus some unique features.
- Let's go through a typical workflow and point out the new features.
- "Intro to Autopsy" talk this afternoon will cover more of the basics.

### **Make A Case**

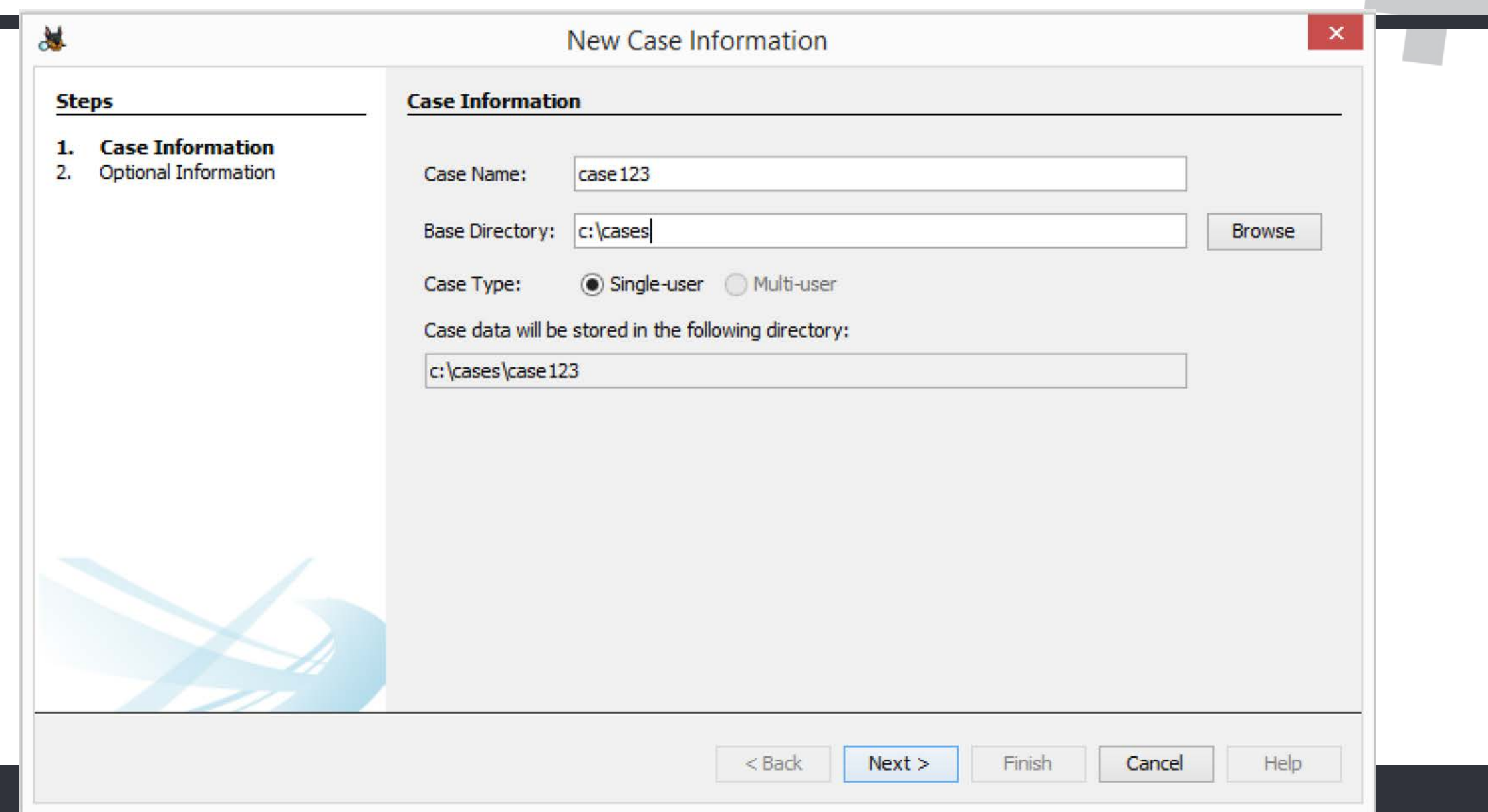

- People were having trouble setting up multi-user clusters.
	- $\circ$  Usually because of user permissions and the Solr service.
- We updated the docs to help diagnose issues and added a test button to the "Auto Ingest" panel (i.e. running 24x7 and scanning for new images)

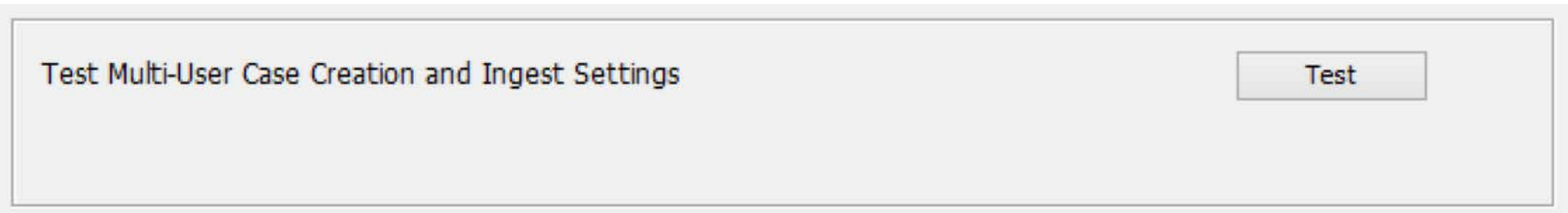

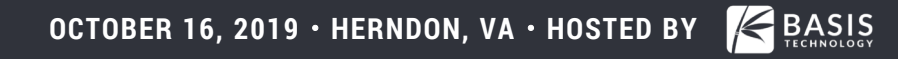

### **Add A Data Source**

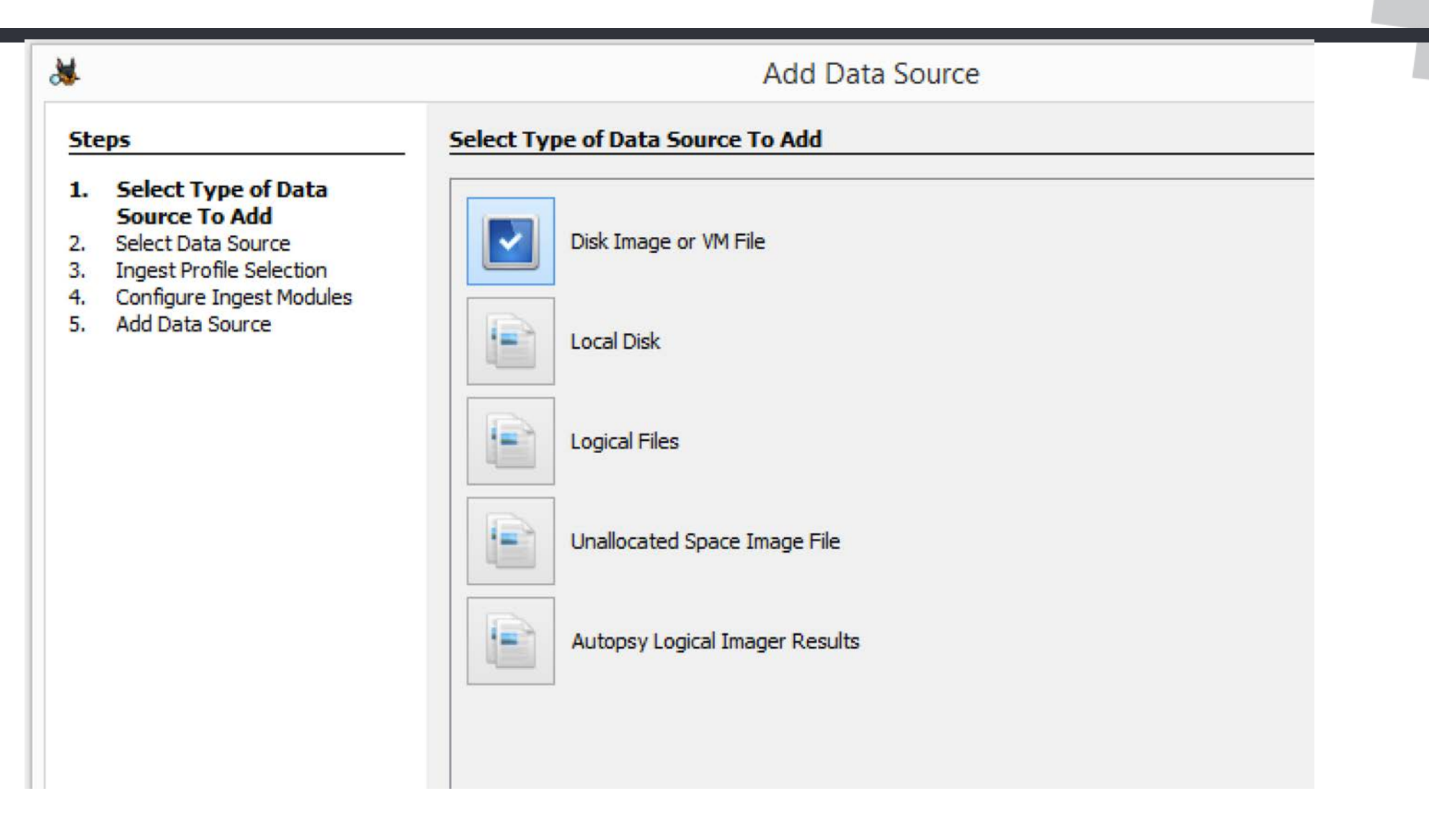

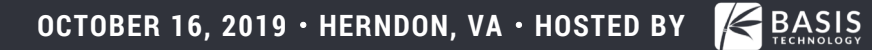

### **Add A Data Source**

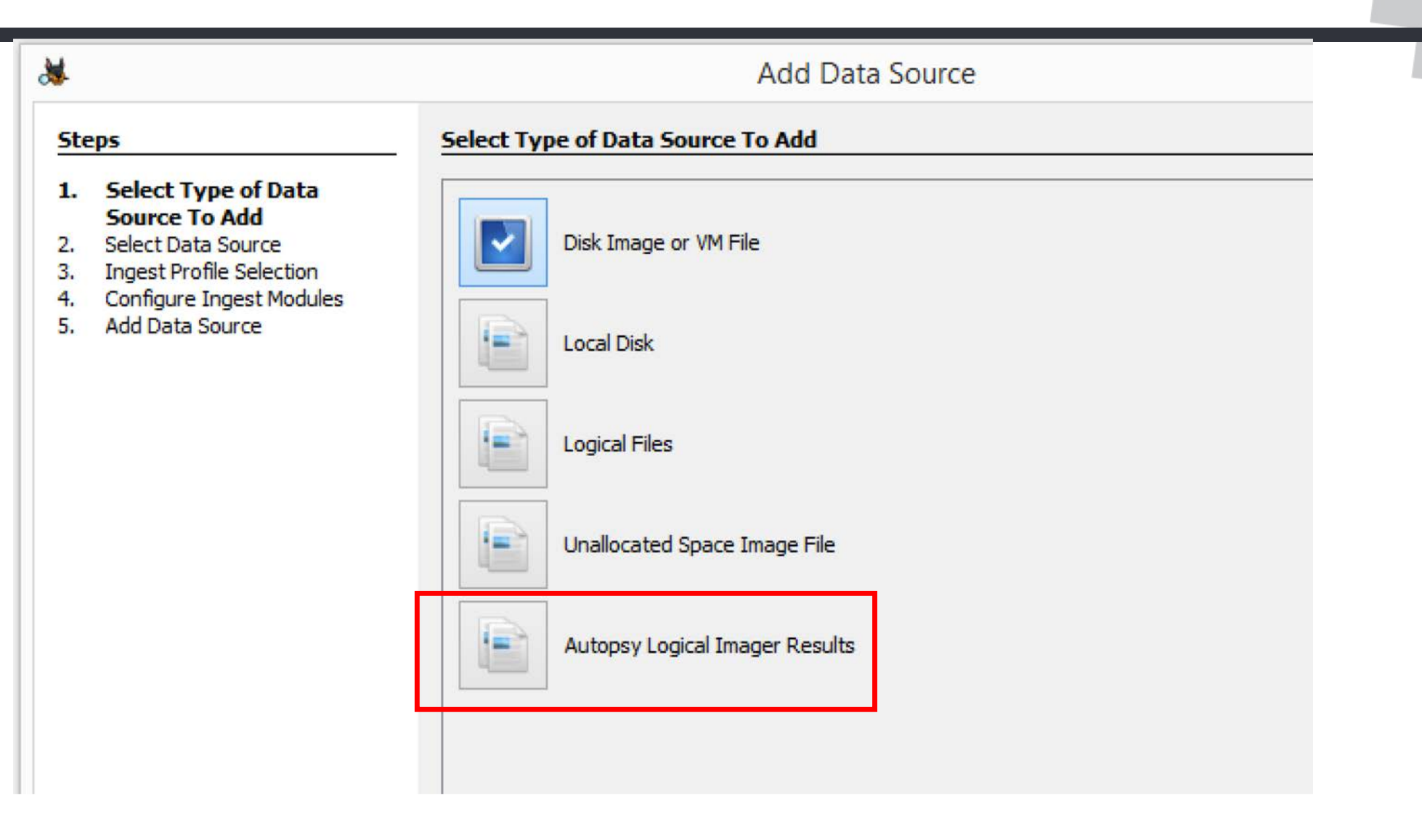

# **Logical Imager**

- Command line program that runs on target computer and collects:
	- Files (based on a set of rules)
	- System information (such as users)
- Parses raw drive data and the registry using The Sleuth Kit
- Unique Benefits:
	- $\circ$  Can access locked files and bypass rootkits that hide files
	- $\circ$  Does not update time stamps during search
	- $\circ$  Can access dual boot volumes (Linux for example)
	- $\circ$  Can create a full image if you keep it plugged in long enough.
- See Ann's talk later today for more details.

# **Configure Ingest Modules to Analyze Data**

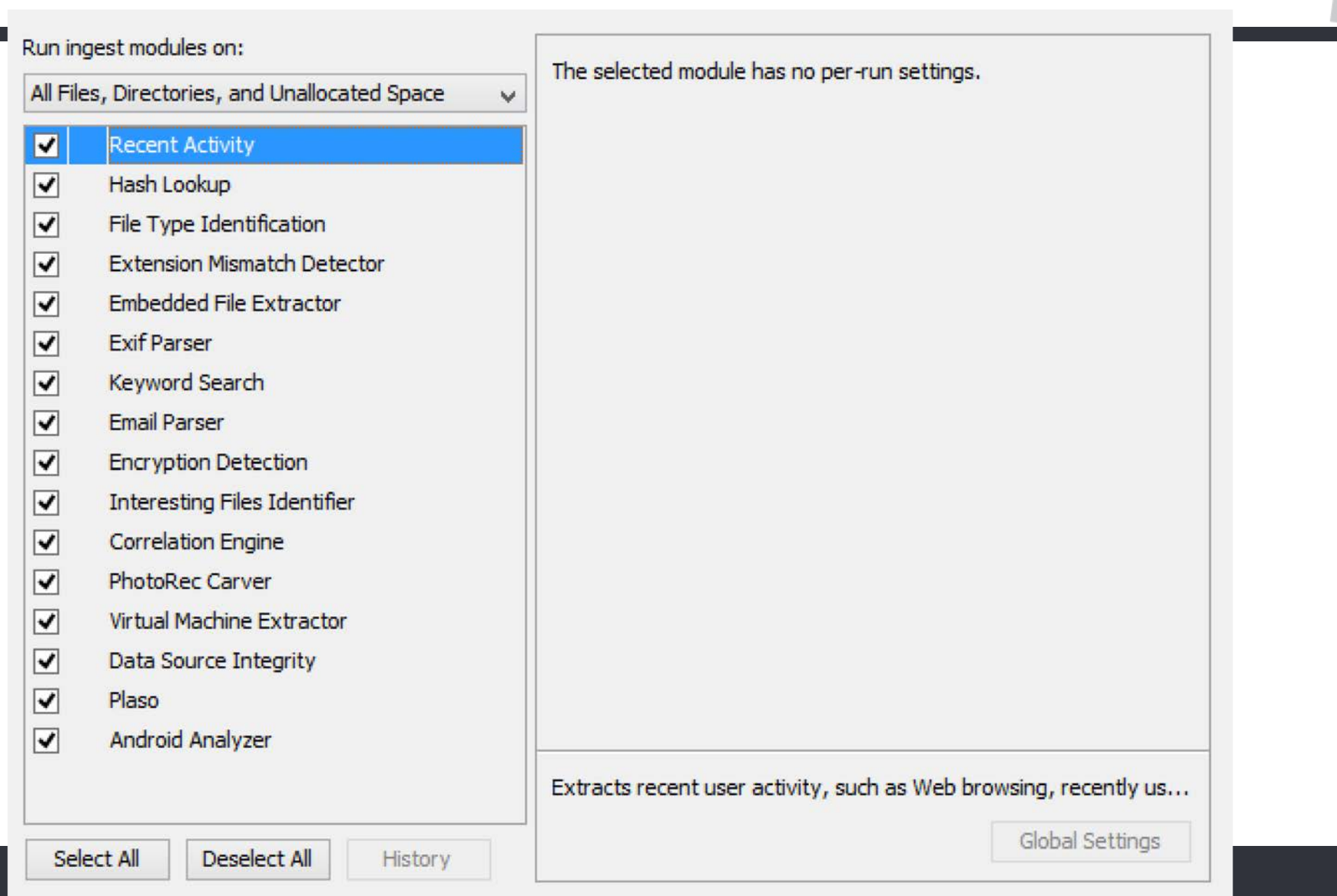

# **Configure Ingest Modules**

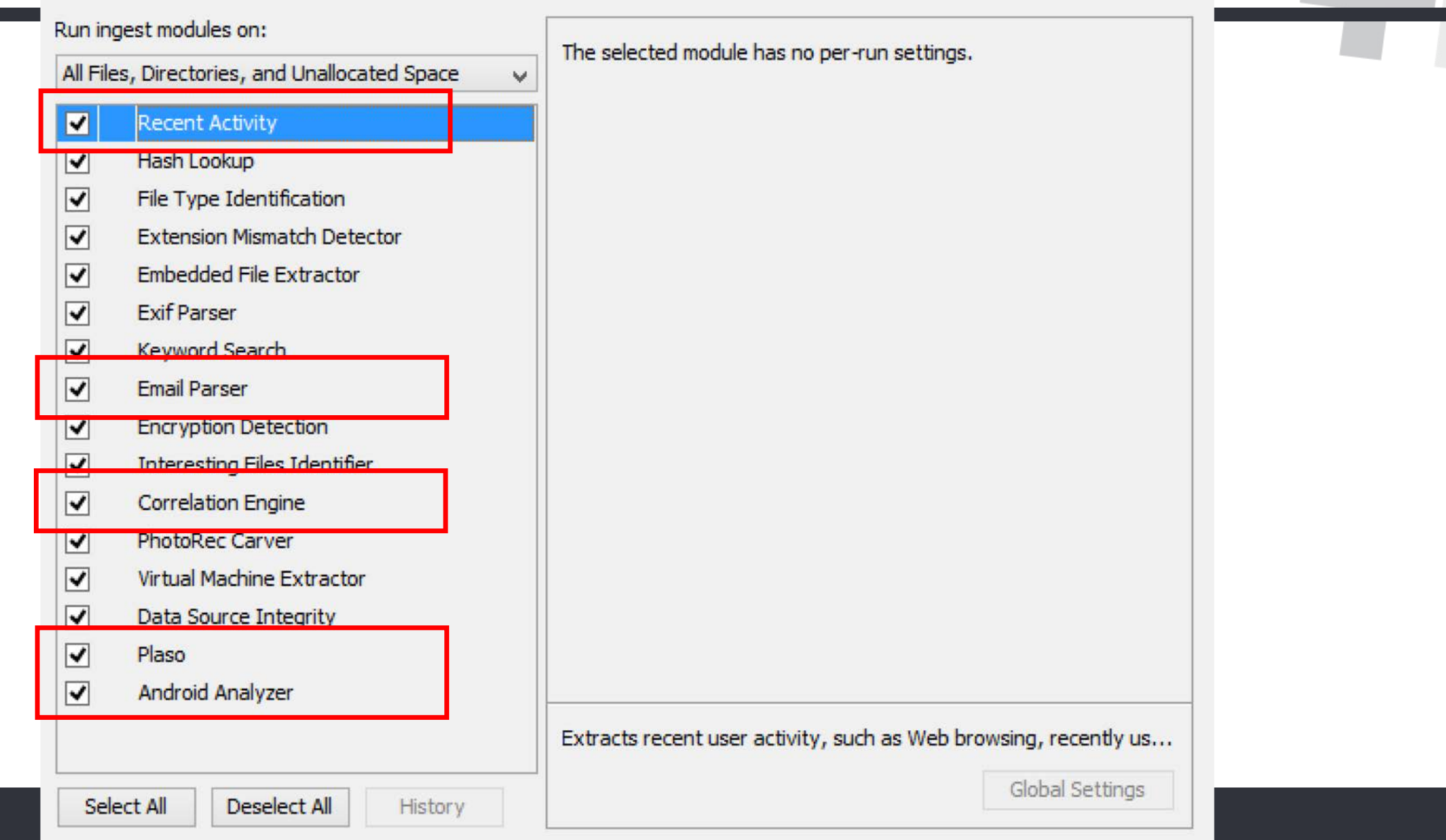

- Lots of features added from our DHS S&T contract.
- All of them came from "What's Needed" and surveys from past OSDFCons.
- Web: Added Safari and Edge. Added form fill data to Firefox and Chrome. Added cache parsing to Chrome.
- Parse Zone.Identifiers to show source of downloaded files.
- Ported existing 3<sup>rd</sup> Party Modules (all from Mark McKinnon):
	- Recycle Bin: Make artifact and create file at original location.
	- $\circ$  ShellBag: Make artifacts (using RegRipper output)
	- Users: Parse more RegRipper output to simulate "Parse SAM" module

# **Plaso & Email Modules**

- Also from DHS S&T contract
- New Plaso module:
	- $\circ$  Creates events to be displayed in the timeline
- Updated Email module:
	- o Added support for EML files. Based on Mark McKinnon's module.
	- o Added support to make Contact Book Entries based on vCards

# **Correlation Engine Module**

- This module:
	- $\circ$  Saves artifacts to a central database for future correlation
	- $\circ$  Flags artifacts that were previously seen and marked as notable
- Updates:
	- o More artifacts: SSID, MAC address, IMEI, IMSI, and ICCID

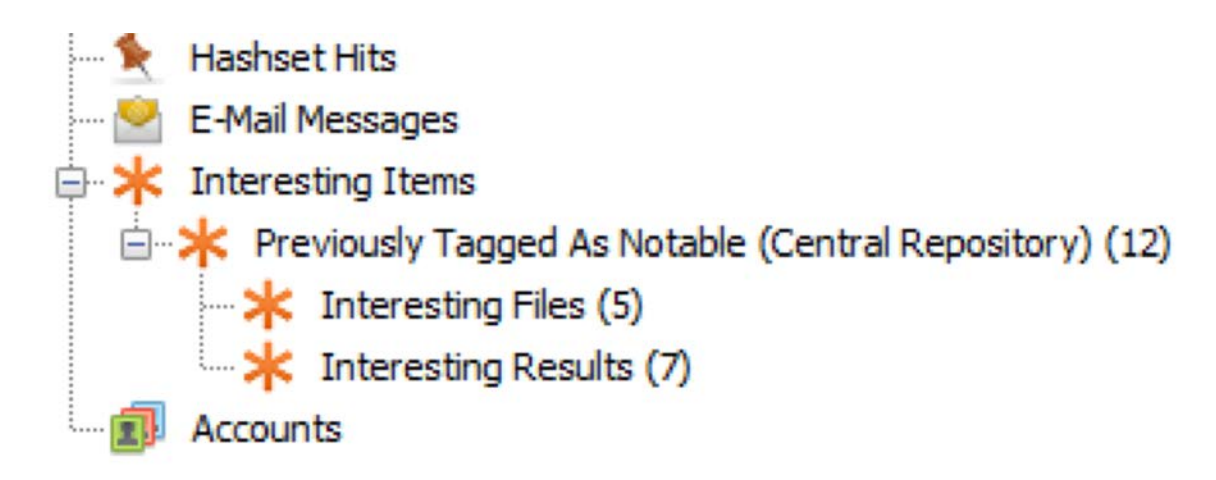

# **Android Analyzer Module**

- Added support for many more apps:
	- o Browsers: Android browser, Opera, Samsung SBrowser
	- o Messaging: Facebook Messenger, IMO, LINE, Skype, TextNow, Viber, WhatsApp
	- o File Transfer: ShareIt, Xender, Zapya

o …

- Made it even easier to make 3rd party apps. 3 steps:
	- $\circ$  Find and open SQLite and associated WAL files with one call.
	- o Query correct tables
	- $\circ$  Add artifacts for contacts, messages, etc. (one call each instead of 8 or 10).
- See talk later today for more details

### **Case Opens Up**

 $B - B$ 

Single Regular Expression Search (0)

Email Addresses (444)

File View Tools Window Help Close Case & Add Data Source | Generate Report % ← Keyword Lists Q- Keyword Search ( ) ▼□ **Directory Listing**  $\leftarrow$   $\rightarrow$ Images Data Sources  $\wedge$ Table Thumbnail d views **Modified Time** 白 2 File Types Location Name buttonCenterFinished[1].png /img\_xp-sp3-v3.001/vol\_vol2/Documents and Settings/John/Local Se... 2012-01-20 18:13:32 EST nages (2435) Videos (39) adobe.lpf.background-image.page-headlines. /img xp-sp3-v3.001/vol\_vol2/Documents and Settings/John/Local Se... 2012-01-20 17:29:47 EST **Audio (138)** Ambox\_content[1].png /img\_xp-sp3-v3.001/vol\_vol2/Documents and Settings/John/Local Se... 2012-03-02 19:00:06 EST Archives (16) 16px-Folder\_Hexagonal\_Icon.svg[1].png /img\_xp-sp3-v3.001/vol\_vol2/Documents and Settings/John/Local Se... 2012-03-02 18:57:16 EST Documents 1C292392A3EB692F156893FF1C2DE[1].jpg /img\_xp-sp3-v3.001/vol\_vol2/Documents and Settings/John/Local Se... 2012-03-02 19:09:11 EST 由 **B** Executable Deleted Files 220px-Hasib\_Hussain\_leaving\_Boots\_the\_Che /img\_xp-sp3-v3.001/vol\_vol2/Documents and Settings/John/Local Se... 2012-03-02 18:57:16 EST **E-MB** File Size 22px-Flag\_of\_Libya.svg[1].png /img\_xp-sp3-v3.001/vol\_vol2/Documents and Settings/John/Local Se... 2012-03-02 19:00:06 EST 白**星** Results Extracted Content Devices Attached (3) Hex Strings File Metadata Results Indexed Text Media EXIF Metadata (11) Extension Mismatch Detected (39) Installed Programs (23) Operating System Information (2) Operating System User Account (21)  $\mathbf{c}$  $\left( 3\right)$ Recent Documents (25) Web Bookmarks (58) Web Cookies (637) Web Downloads (26) 8 Web History (2612) Web Search (130) d **Keyword Hits** G. Single Literal Keyword Search (0)

20

### **Basic UI Flow**

File View Tools Window Help Close Case & Add Data Source | Generate Report % Q- Keyword Search ← Keyword Lists ( ) ▼□ **Directory Listing**  $\leftarrow$   $\rightarrow$ Images Data Sources Table Thumbnail d views **Modified Time** 白 2 File Types Location Name buttonCenterFinished[1].png /img\_xp-sp3-v3.001/vol\_vol2/Documents and Settings/John/Local Se... 2012-01-20 18:13:32 EST nages (2435) Videos (39) adobe.lpf.background-image.page-headlines. /img\_xp-sp3-v3.001/vol\_vol2/Documents and Settings/John/Local Se... 2012-01-20 17:29:47 EST **Audio (138)** Ambox\_content[1].png /img\_xp-sp3-v3.001/vol\_vol2/Documents and Settings/John/Local Se... 2012-03-02 19:00:06 EST Archives (16) 16px-Folder\_Hexagonal\_Icon.svg[1].png /img\_xp-sp3-v3.001/vol\_vol2/Documents and Settings/John/Local Se... 2012-03-02 18:57:16 EST Documents 1C292392A3EB692F156893FF1C2DE[1].jpg /img\_xp-sp3-v3.001/vol\_vol2/Documents and Settings/John/Local Se... 2012-03-02 19:09:11 EST 由 **B** Executable 20 Deleted Files 220px-Hasib\_Hussain\_leaving\_Boots\_the\_Che /img\_xp-sp3-v3.001/vol\_vol2/Documents and Settings/John/Local Se... 2012-03-02 18:57:16 EST **E-MB** File Size 22px-Flag\_of\_Libya\_svg[1]\_png /img\_xp-sp3-v3.001/vol\_vol2/Documents and Settings/John/Local Se... 2012-03-02 19:00:06 EST 白**图 Results** Extracted Content Ats Indexed Text Media Devices Attached (3) Hex Strings File EXIF Metadata (11) Extension Mismatch Detected (39) Installed Programs (23) Operating System Information (2) Operating System User Account (21)  $\mathbf{c}$ Recent Documents (25)  $\left( 3\right)$ Web Bookmarks (58) Web Cookies (637) Web Downloads (26) 8 Web History (2612) Web Search (130) d **Keyword Hits** 由 Q Single Literal Keyword Search (0)  $B - B$ Single Regular Expression Search (0) Email Addresses (444)

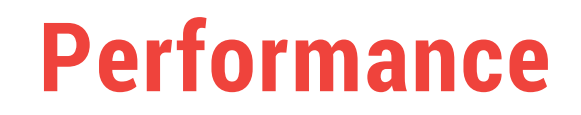

- Several things were done to improve performance with large datasets
- Improved some backend queries
- Added paging everywhere

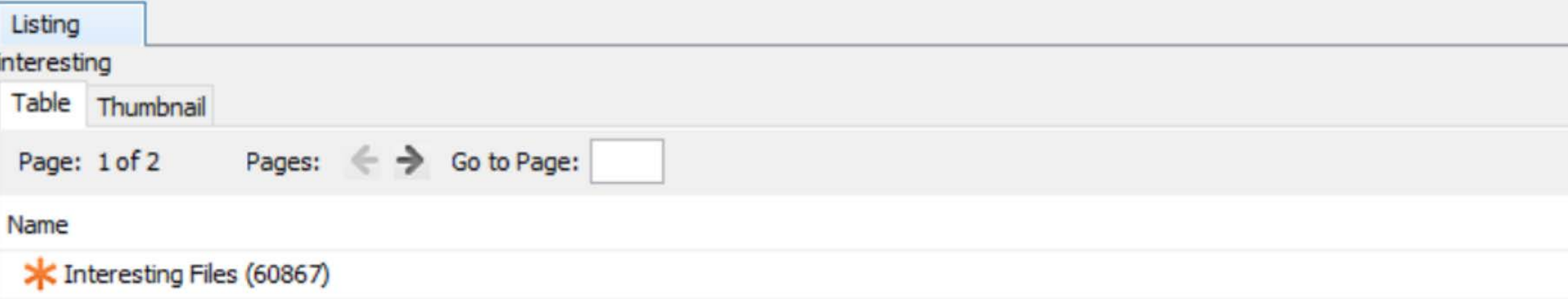

### **Content Viewer: Added Willi's Registry Viewer**

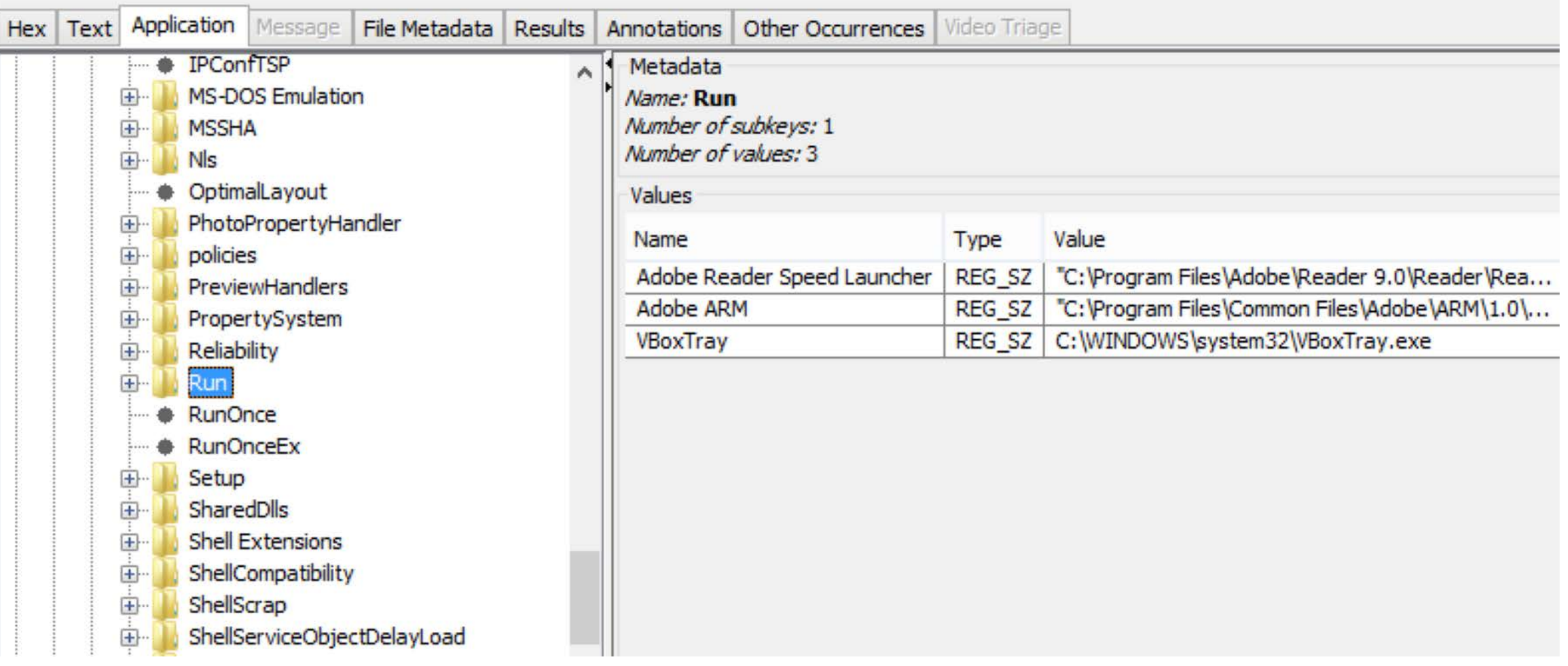

### **Content Viewer: Image Tags Can Have Boxes**

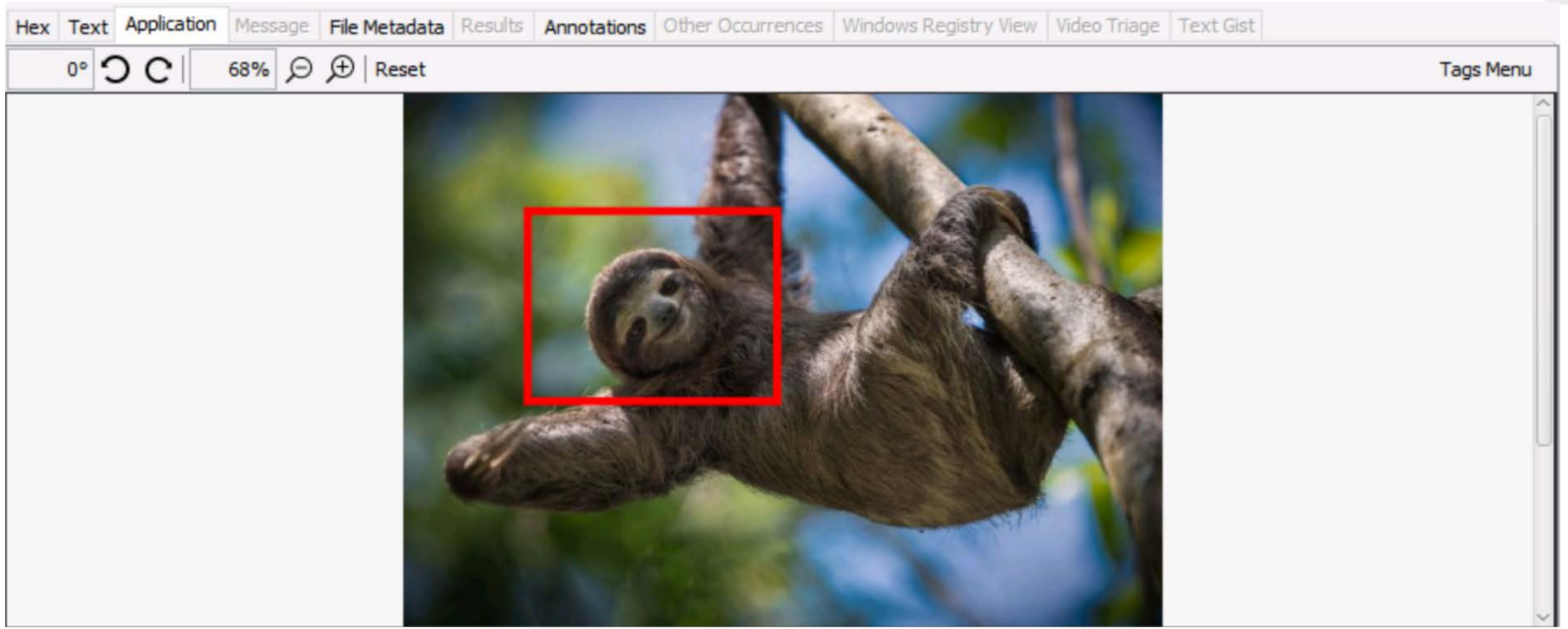

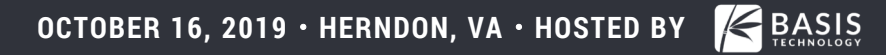

# **Content Viewer: Added HTML viewer**

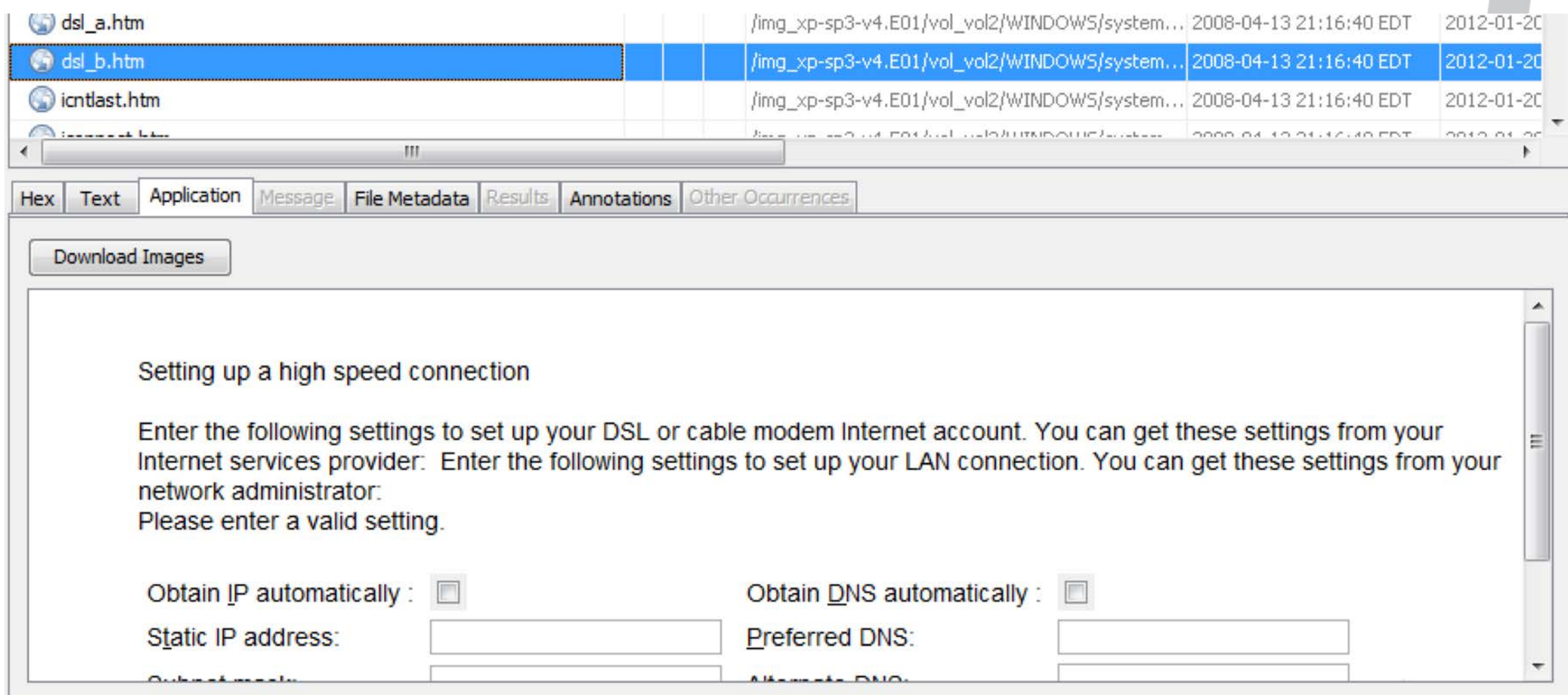

# **Content Viewer: Other Occurrences**

- Shows past cases where a file or other artifact was seen
- Changed layout to make it easier to see unique case names

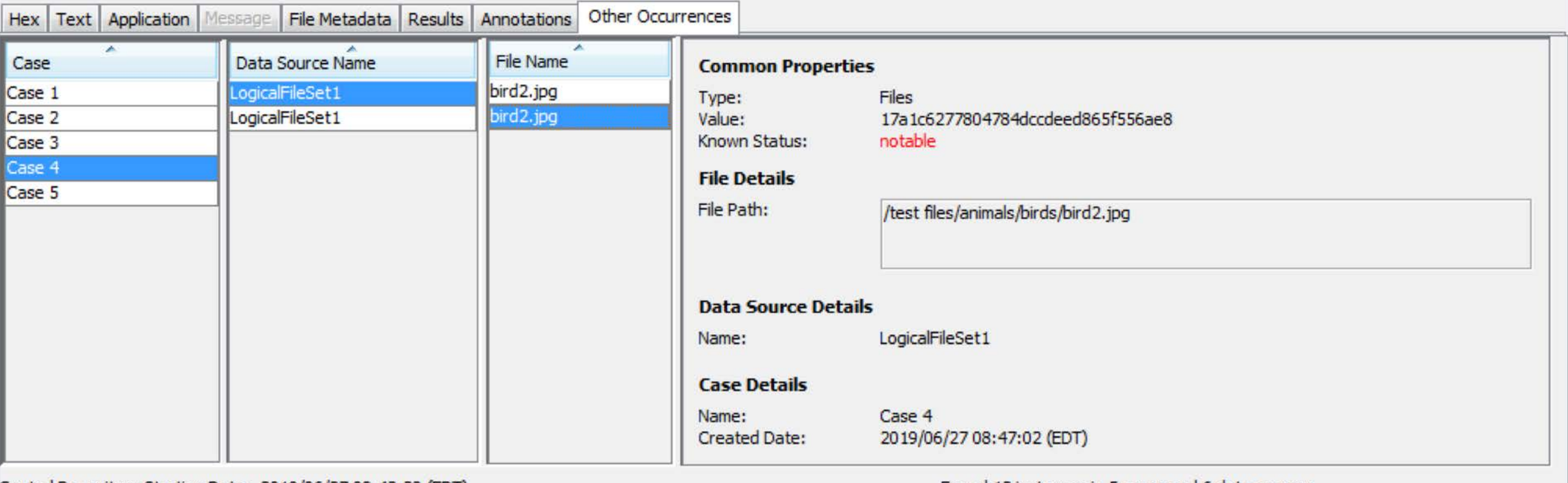

Central Repository Starting Date: 2019/06/27 08:42:38 (EDT)

Found 12 instances in 5 cases and 6 data sources.

# **Content Viewer: Added Translation Viewer**

#### • Uses Google or Microsoft API (requires credentials)

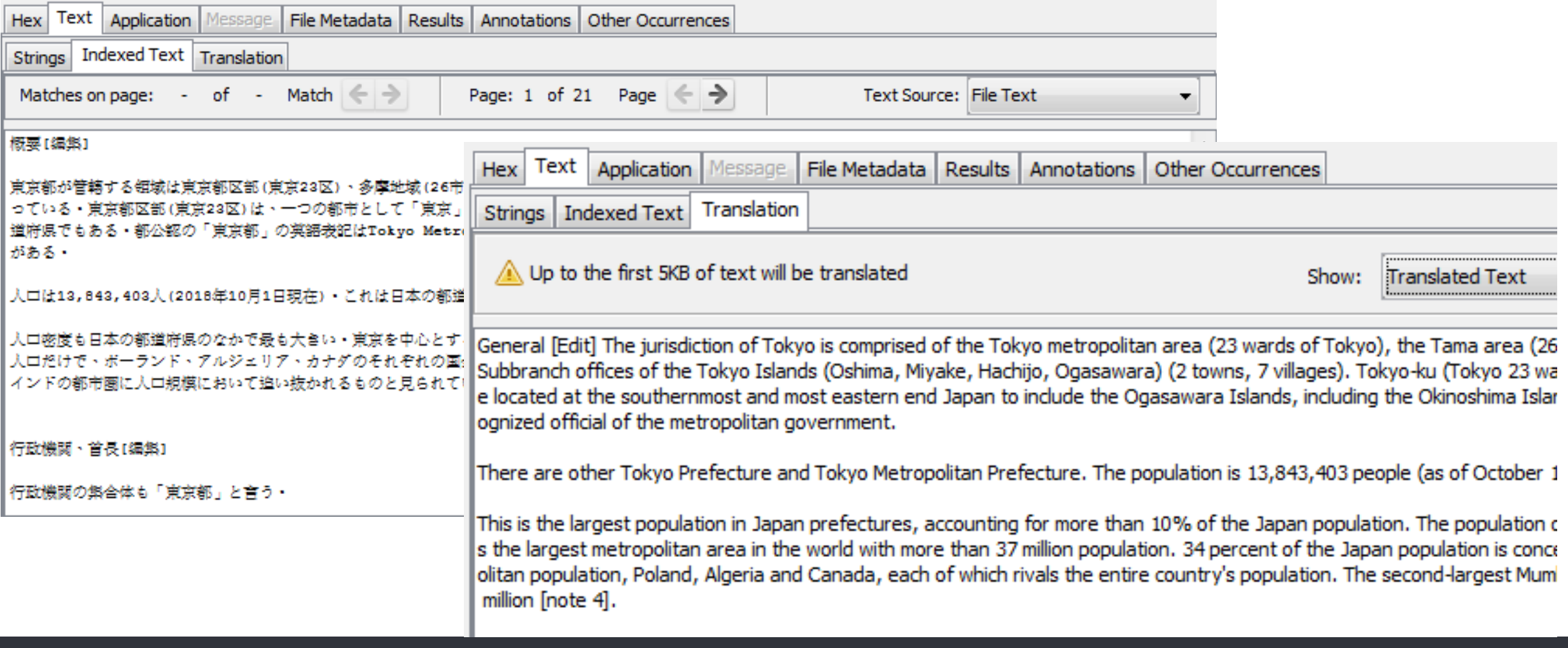

### **Translation: File Names Too**

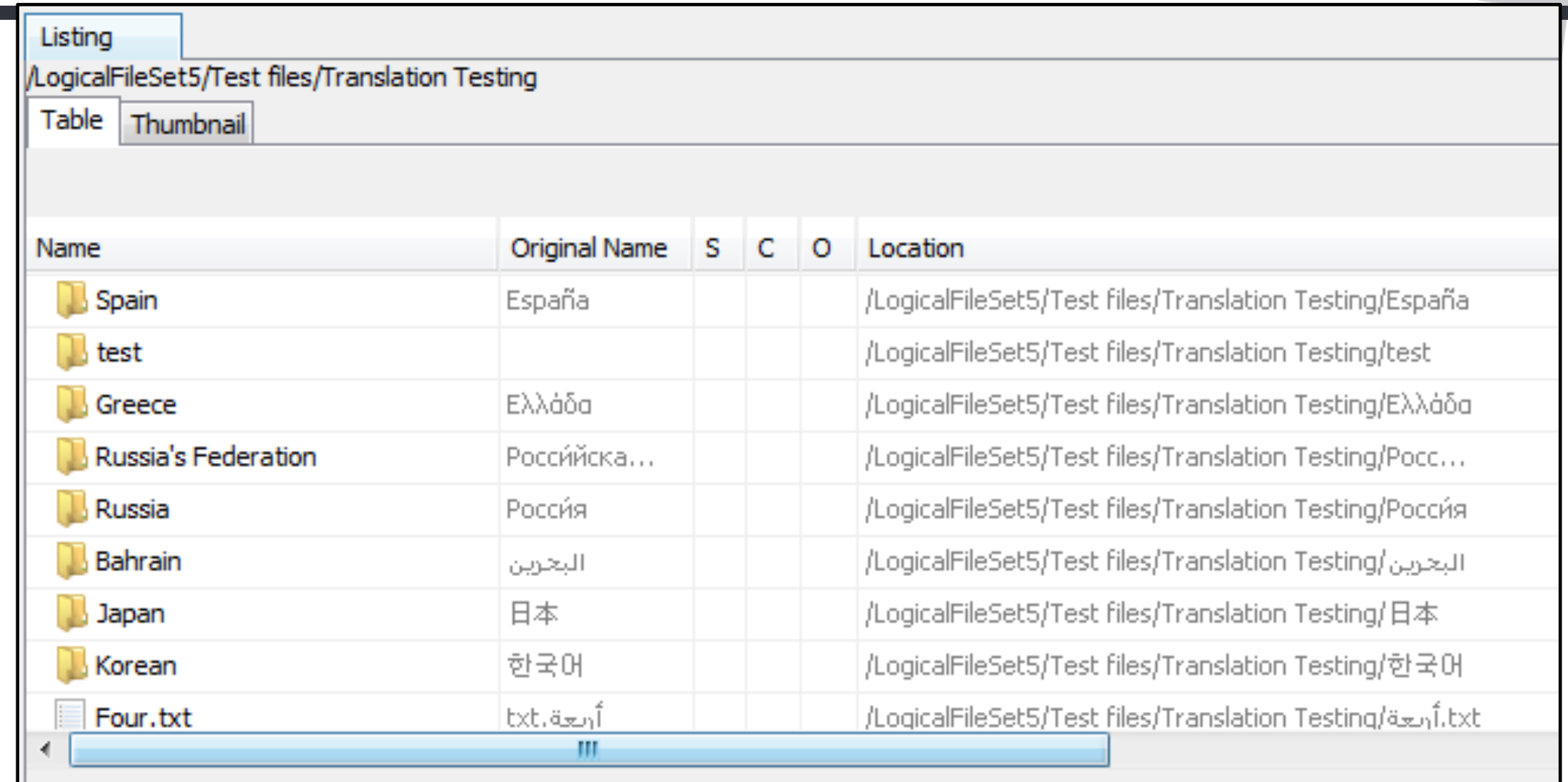

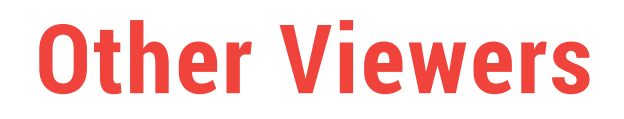

- Some data types need an interface more specific than the generic tree and table.
- All of those viewers received updates too:
	- o Timeline
	- o Image Gallery
	- $\circ$  Communications

### **Timeline**

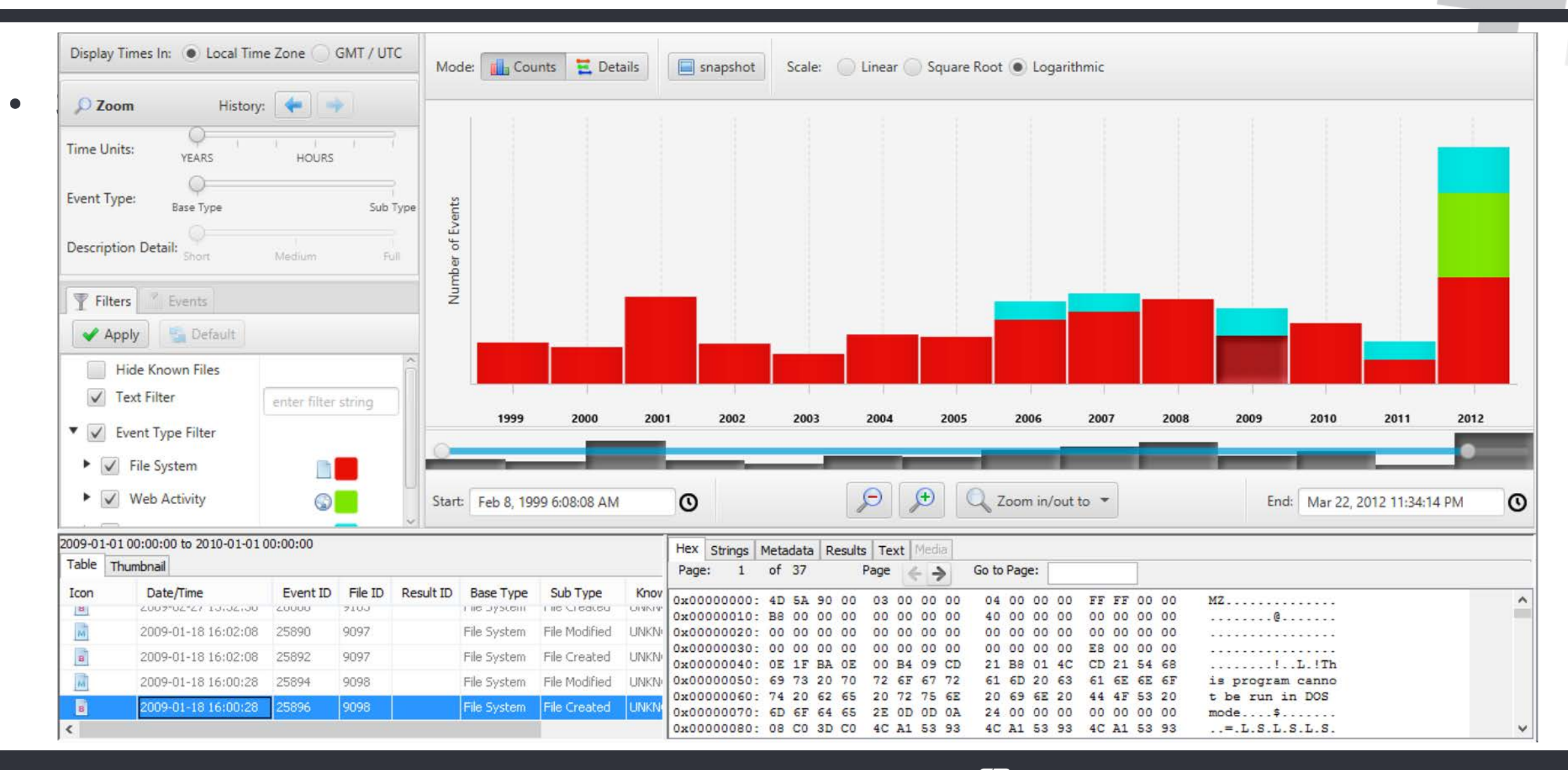

- No longer need to create timeline databases the first time it is opened.  $\circ$  It is now maintained as files and artifacts are created
- 3<sup>rd</sup> Party modules can now add events to the timeline.
- Users can manually create their own events.
- Nothing changed in the UI. Just backend changes.
- Timeline has been funded by DHS S&T

# **Communications UI**

N

147

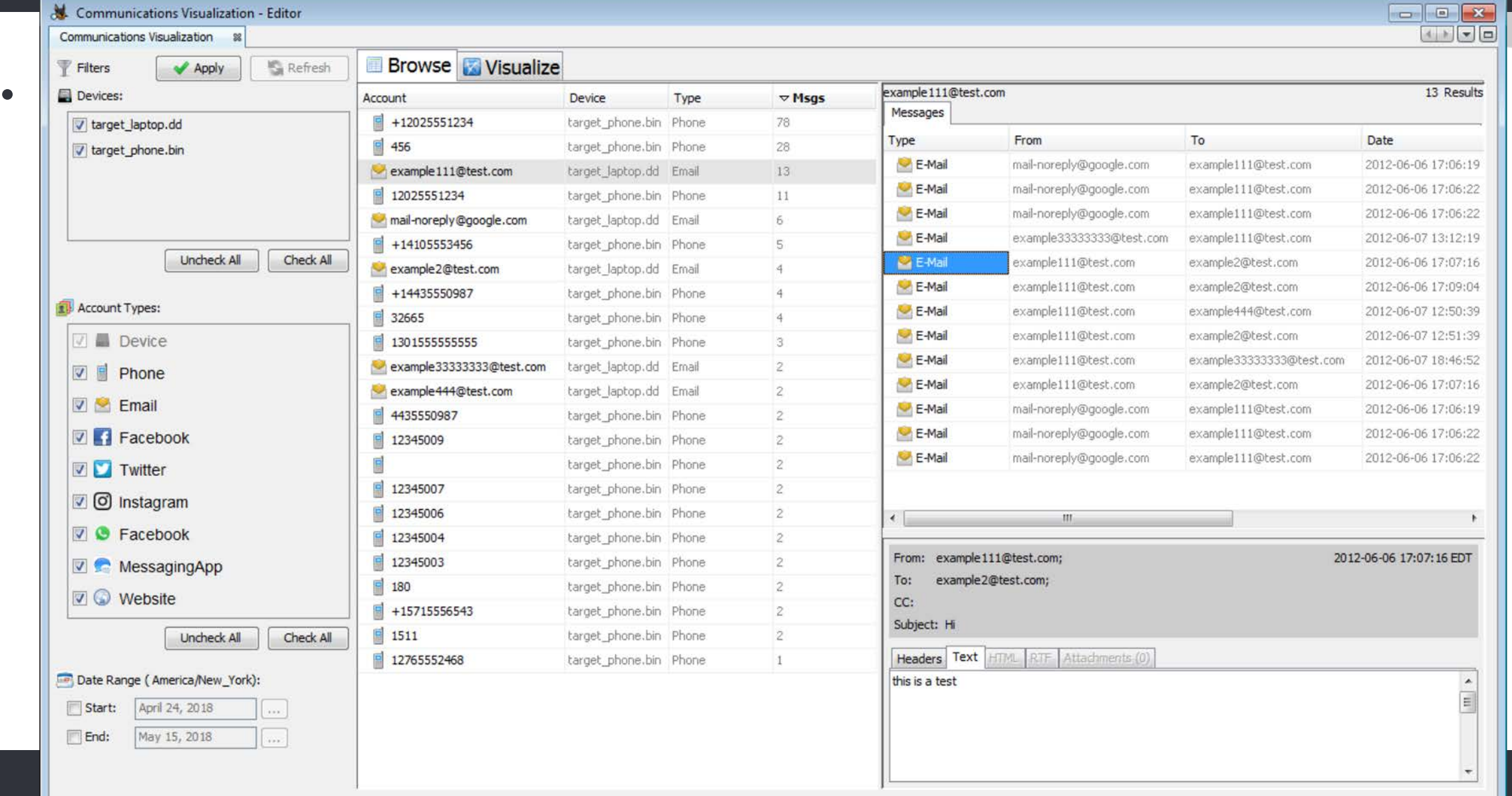

# **Communications Updates**

- Organize emails into threads and display messages by thread
- Added "Account Summary" tab to provide basics of an account (# of messages, other devices it was seen on, etc.)
- Added tab to show contact book entries
- Added tab to show image and video attachments
- Added filter to more easily focus on most recent messages
- Communications UI has been funded by DHS S&T

### **Contacts**

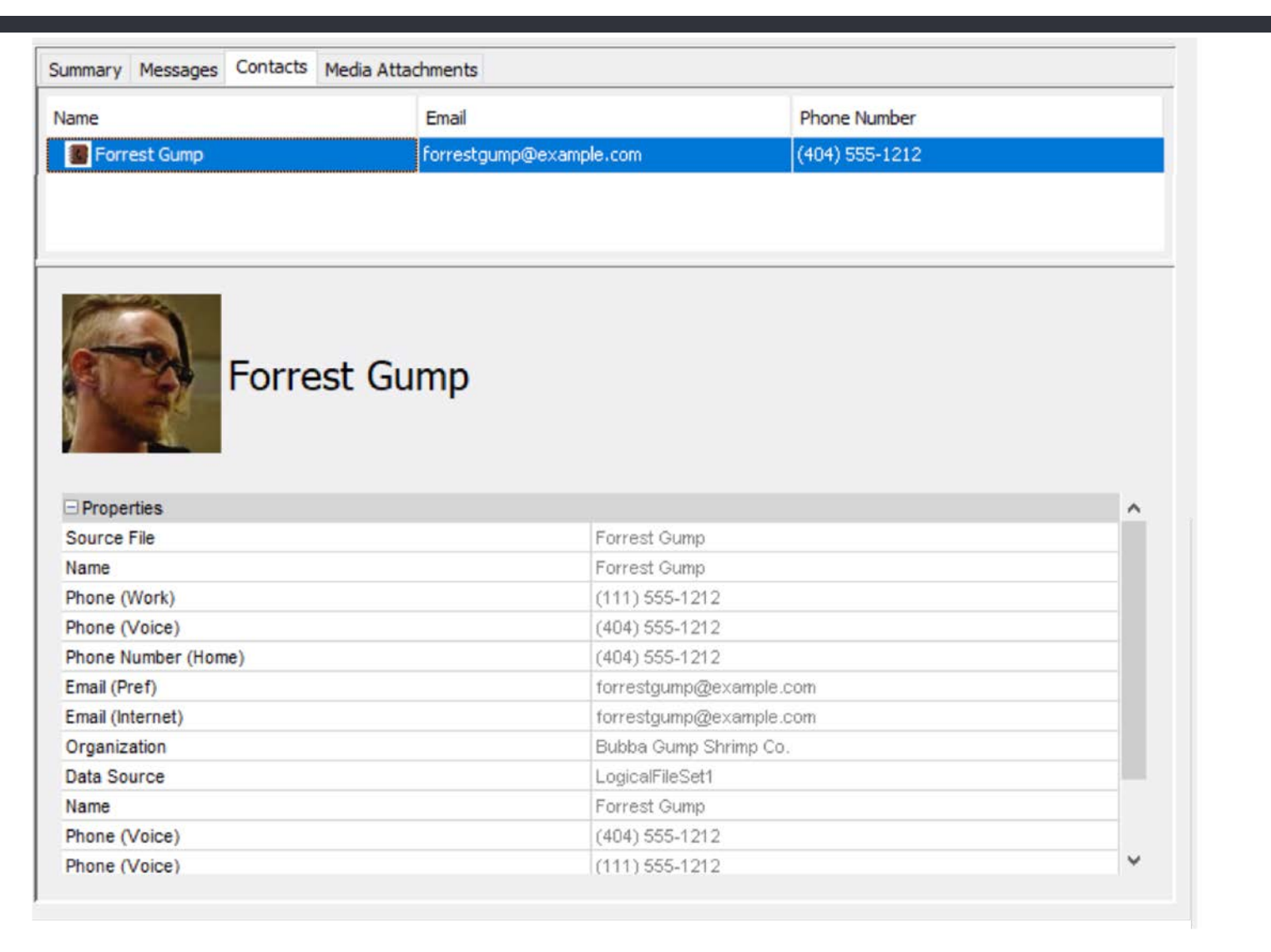

### **Common Property Search**

- This feature matches files and other artifacts within a case or with past cases.
	- o Finds patterns between devices and cases.
- Updates:
	- $\circ$  Updated the ways the results are shown
	- $\circ$  Can focus on certain file types when matching past cases
	- $\circ$  Can search past cases for specific artifact values (email, SSID, etc.)

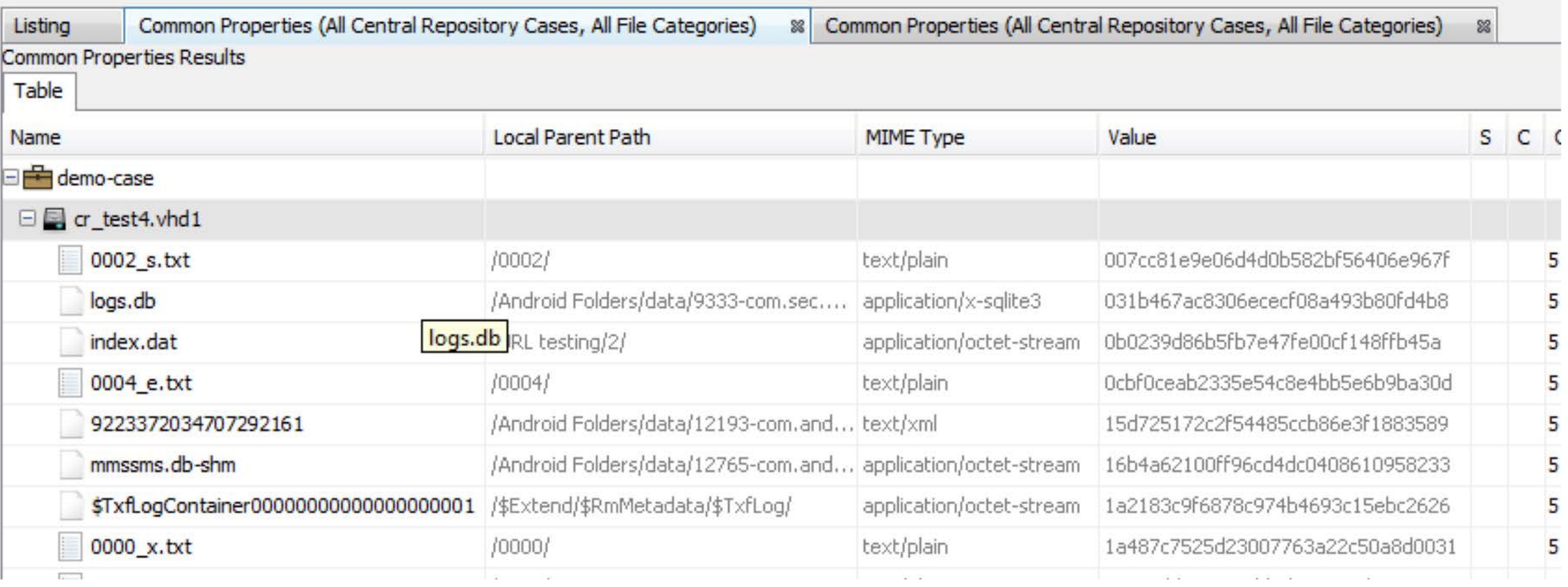

# **Reporting**

• At the end of the case, it's time to generate a report.

#### **Select and Configure Report Modules**

#### **Report Modules:**

品

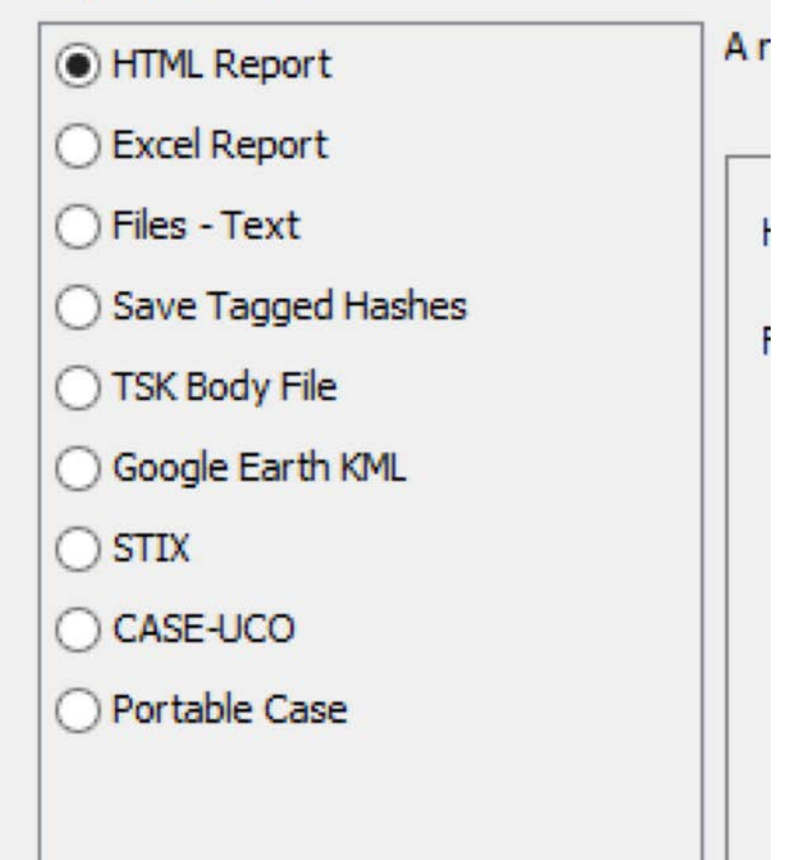

# **Reporting**

• At the end of the case, it's time to generate a report.

#### **Select and Configure Report Modules**

**Report Modules:** 

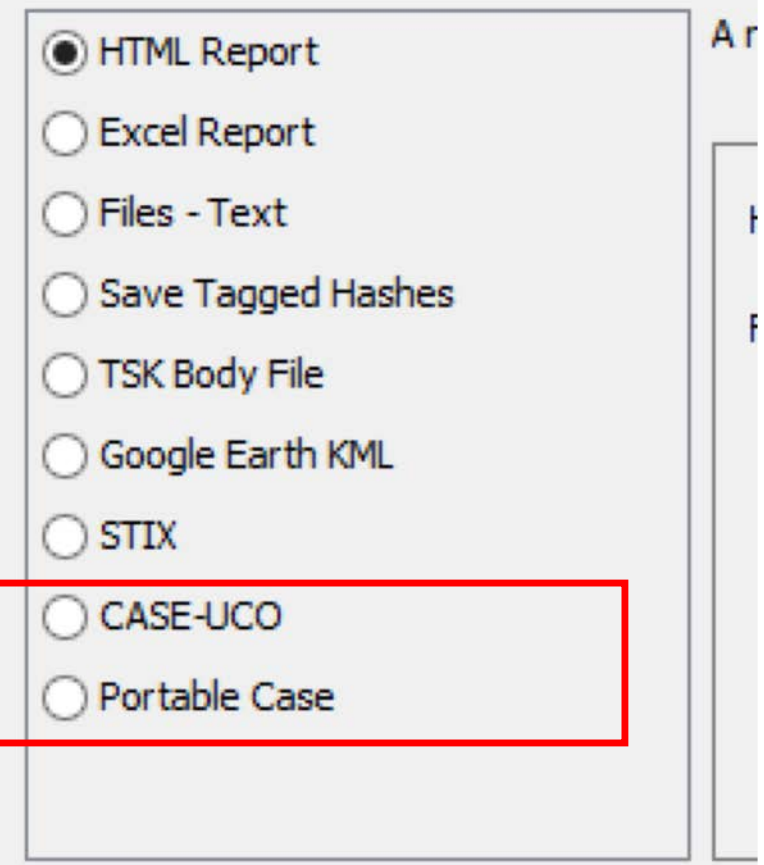

### **CASE/UCO Report**

- Is a manifest that contains information on all files in the case.
- CASE/UCO is a JSON format.
- Makes it easier to import into other tools.
- See the talk later today for more details.
- More CASE/UCO integrations coming this year.

### **Portable Case**

- Contains a subset of data from the original case.
	- $\circ$  Tagged files or others marked as "Interesting"
- Self contained folder with a SQLite case database and all relevant files.
- Resulting case can run ingest modules, tag files, etc.
- Can be compressed and split for easy transmission.
- Makes it easier to send data for review.

### **Command Line**

- You can now run Autopsy from the command line:
	- o Make Cases and Add Data Sources
	- o Run Ingest Modules
	- o Generate Reports
- Example:
- > autopsy64.exe \
	- –createCase –caseName="case123" –caseBaseDir="C:\Cases" \
	- –addDataSource –dataSourcePath="C:\images\disk.bin" \
	- –runIngest -generateReports
- Requires you to preconfigure what modules to run.

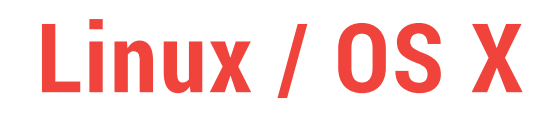

- Linux support stopped working this year because of Oracle's change to Java licensing.
- It now works again and we can use OpenJDK.
- It's just more complicated based on what distribution you use.

#### • We setup a new forum site this year at Discourse (t. • Thanks for the free hosting!

**http://forum.sleuthkit.org**

• It has had a lot of activity

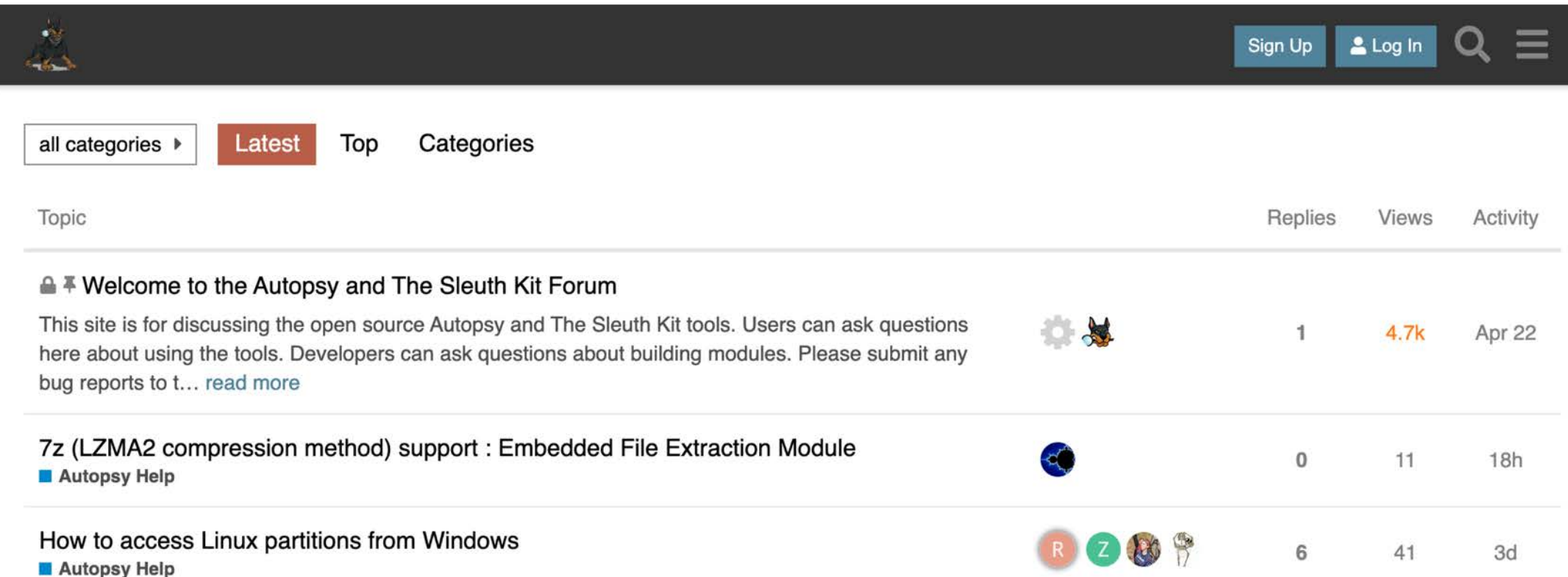

# **What's Coming**

- New Search / Discovery UI
- Mobile and drones
- Updated keyword search
- REST APIs
- APFS / Logical Disk Management
- Updated Project Vic integration
- Online training
- …

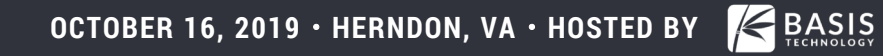

- Nearly all of this was built with support for various organizations.
- It's always easier if we can point to increased usage and people who depend on this investment.

- If you are law enforcement, please reach out and let us know you are using this and what else you need.
	- o We can then relay that to places like DHS S&T.
- Download the latest version from autopsy.com
- You can get notifications from our email list or Twitter
- Basis Technology provides commercial support

Brian Carrier brianc <at> basistech <dot> com Connect on LinkedIn or Twitter (I'm low volume on both…)